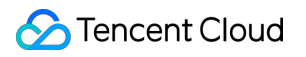

# **Cloud Security Center Getting Started Product Documentation**

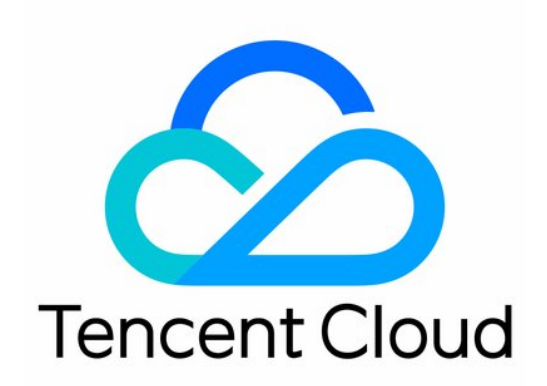

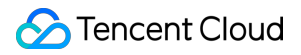

### Copyright Notice

©2013-2024 Tencent Cloud. All rights reserved.

Copyright in this document is exclusively owned by Tencent Cloud. You must not reproduce, modify, copy or distribute in any way, in whole or in part, the contents of this document without Tencent Cloud's the prior written consent.

Trademark Notice

### **C** Tencent Cloud

All trademarks associated with Tencent Cloud and its services are owned by Tencent Cloud Computing (Beijing) Company Limited and its affiliated companies. Trademarks of third parties referred to in this document are owned by their respective proprietors.

### Service Statement

This document is intended to provide users with general information about Tencent Cloud's products and services only and does not form part of Tencent Cloud's terms and conditions. Tencent Cloud's products or services are subject to change. Specific products and services and the standards applicable to them are exclusively provided for in Tencent Cloud's applicable terms and conditions.

# Getting Started

Last updated: 2024-08-02 10:14:18

# **Step 1. Logging in/Signing up**

Log in to the [Tencent](https://www.tencentcloud.com/?lang=en&pg=) Cloud official website. If you do not have an account yet, [register as instructed in](https://www.tencentcloud.com/document/product/1045/33435?lang=en) registering and logging in.

### **Step 2. Trying Now**

Go to the CSC [console](https://console.tencentcloud.com/ssav2) to use the CSC Free Edition. This allows you to check the security status of your cloud assets and monitor security events of the cloud security products in a unified way.

## **Step 3. Using CSC**

Once you upgrade to CSC [Advanced](https://buy.tencentcloud.com/soc) edition, you can use the full feature set of CSC, achieving one-stop automation and visualized security operations management for cloud security.